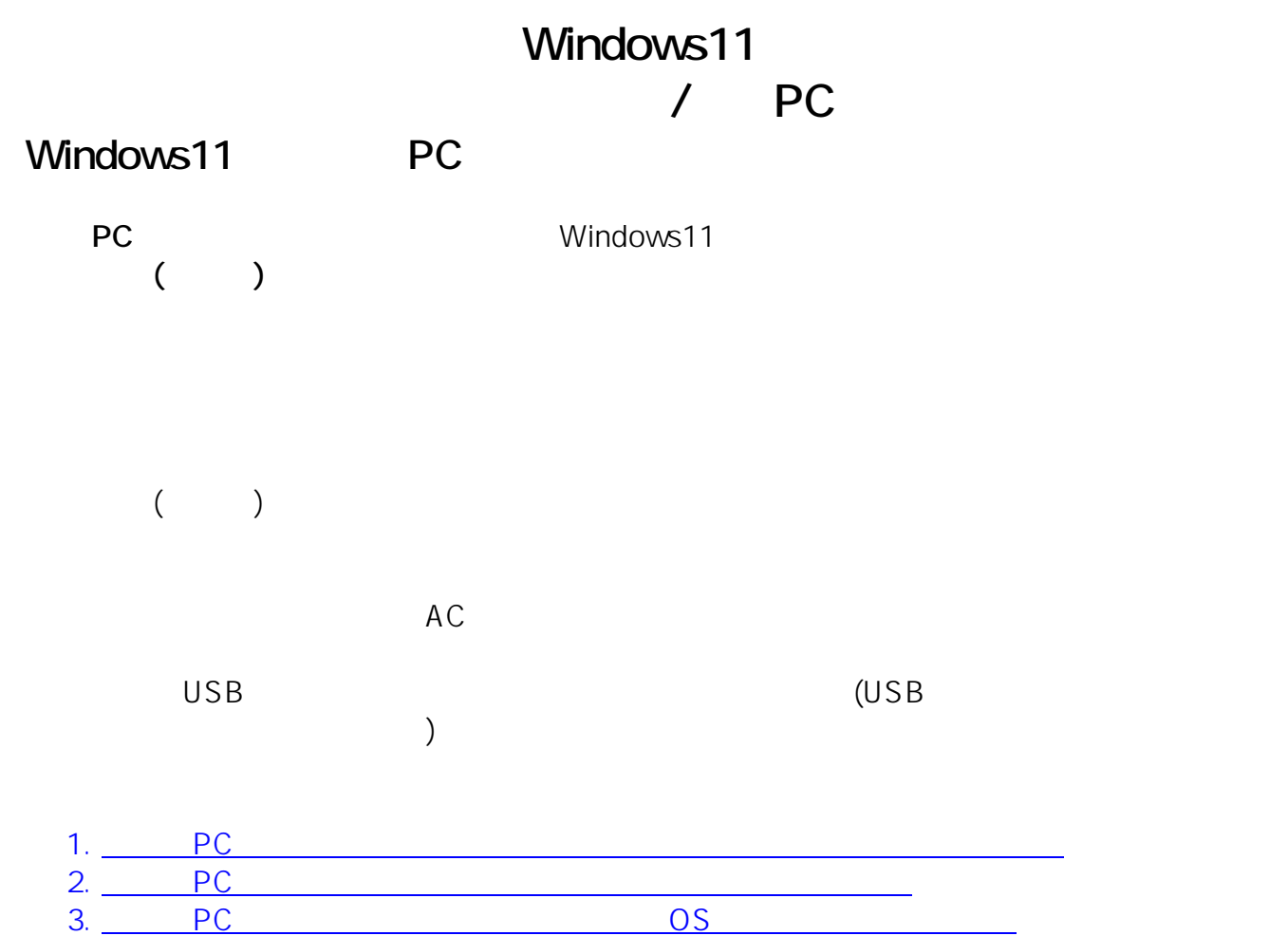

ークスタイム マイクス しょうしょう しょうしょう しょうしょう

1. **PC** 

 $1 / 25$ **(c) 2025 Tsukumo Support <ttc-t@tsukumo.co.jp> | 2025-05-10 01:27** [URL: https://faq.tsukumo.co.jp//index.php?action=artikel&cat=82&id=360&artlang=ja](https://faq.tsukumo.co.jp//index.php?action=artikel&cat=82&id=360&artlang=ja)

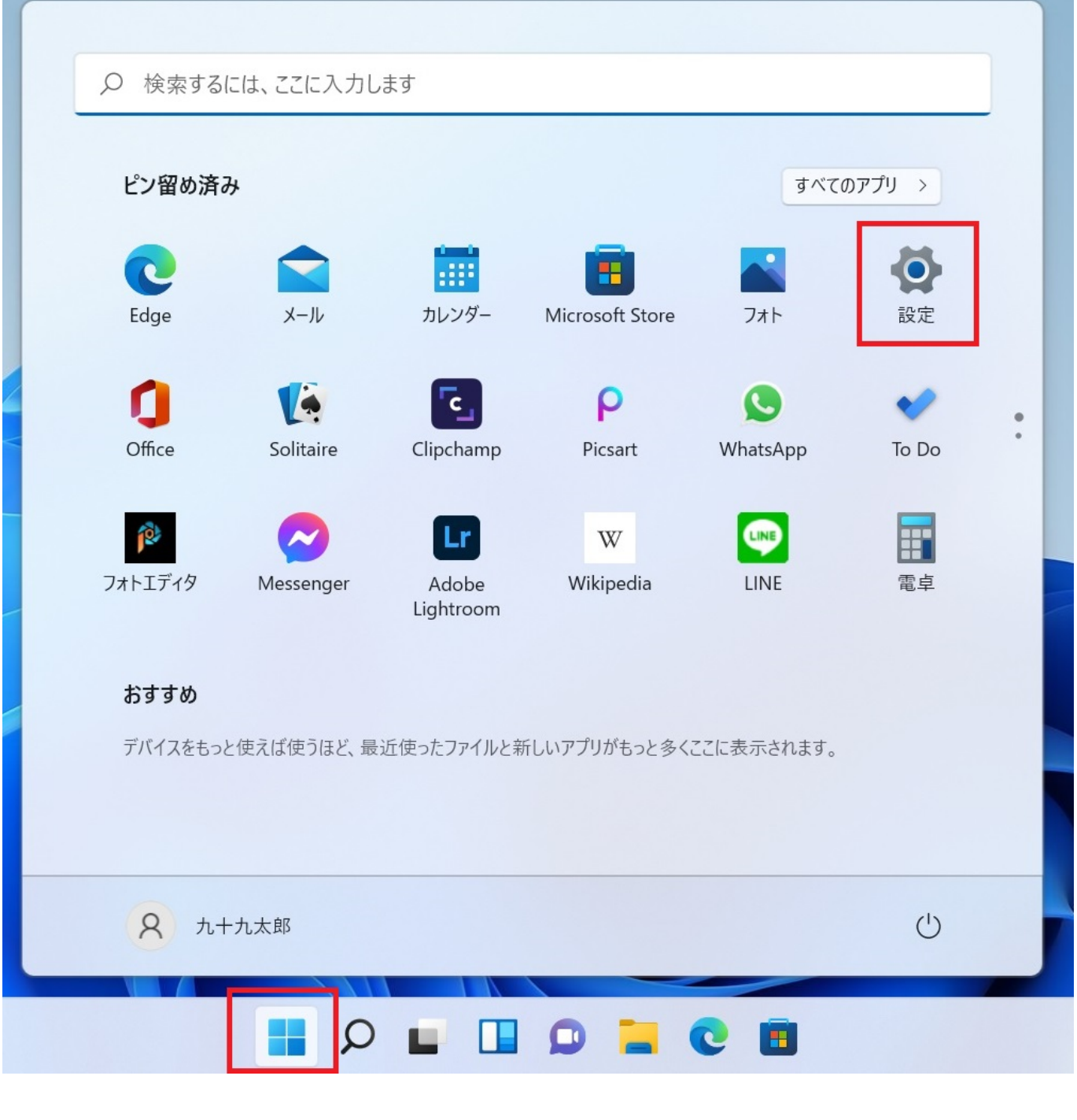

「PC」ということを<mark>PC」ということになるということになっている。「PC」ということになっているということになっている。「PC」ということになっている。「PC」</mark>

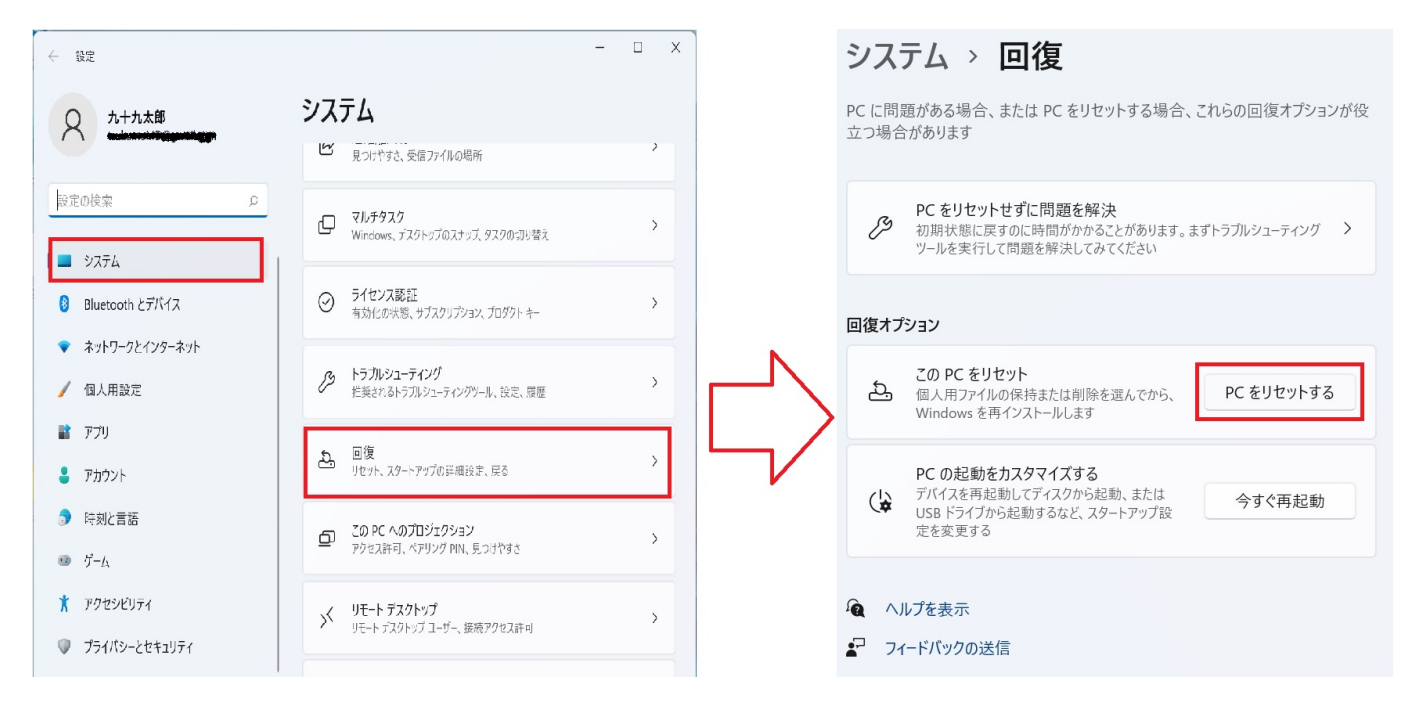

 $\overline{2}$ 

この PC をリセットする

### オプションを選択してください

個人用ファイルを保持する

アプリと設定を削除しますが、個人用ファイルは保持します。

#### すべて削除する

個人用ファイル、アプリ、設定をすべて削除します。

オプションについての詳細を表示する

 $3/25$ (c) 2025 Tsukumo Support <ttc-t@ tsukumo.co.jp> | 2025-05-1001:27 URL: https://fag.tsukumo.co.jp//index.php?action=artikel&cat=82&id=360&artlang=ja キャンセル

→ Windows

この PC をリセットする

## Windows を再インストールする方法を選択します。

クラウドからダウンロード Windows をダウンロードして再インストール

ローカル再インストール このデバイスから Windows を再インストールする

クラウドのダウンロードでは、データ使用量が 4 GB を超える可能性があります。

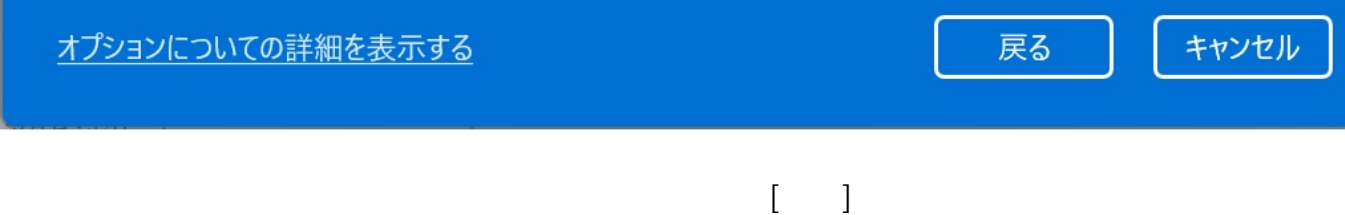

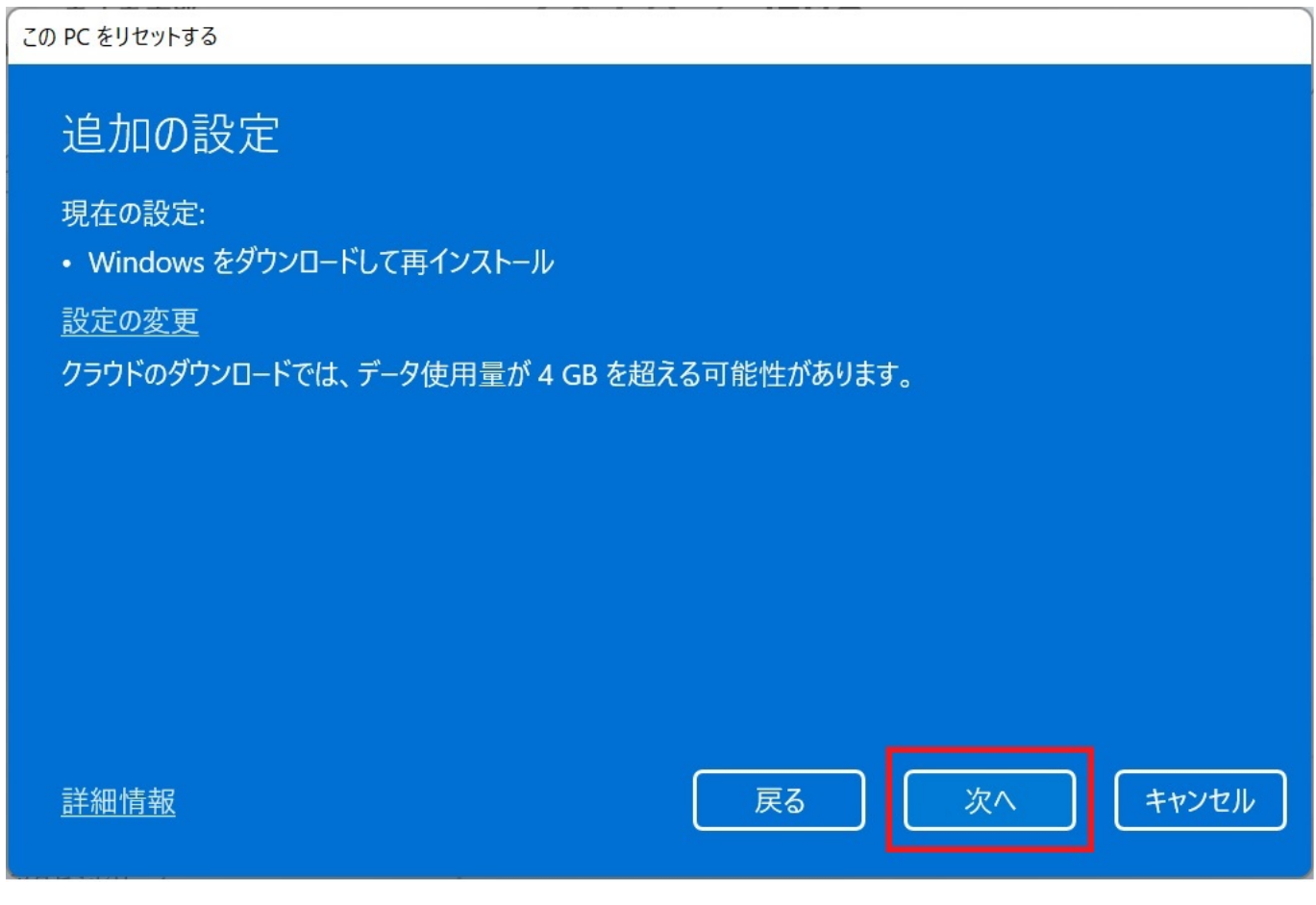

**4.リカバリ準備の完了**

## この PC をリセットする準備ができました 初期状態に戻すと、次の処理が行われます: • 設定を既定値に戻す • 個人用ファイルを引き継ぐ • Windows をダウンロードして再インストール • すべてのアプリとプログラムを削除する 削除されるアプリを表示します 注: • この処理には時間がかかり、PC は再起動されます。 • クラウドのダウンロードでは、3.04 GB 以上のデータが使用される可能性があります。 キャンセル リセット 詳細情報

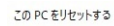

リセットの準備中

: 状態: ダウンロード中 – 30%<br>このデバイスは自動的に再起動されます

キャンセル

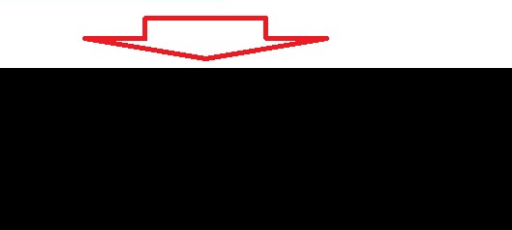

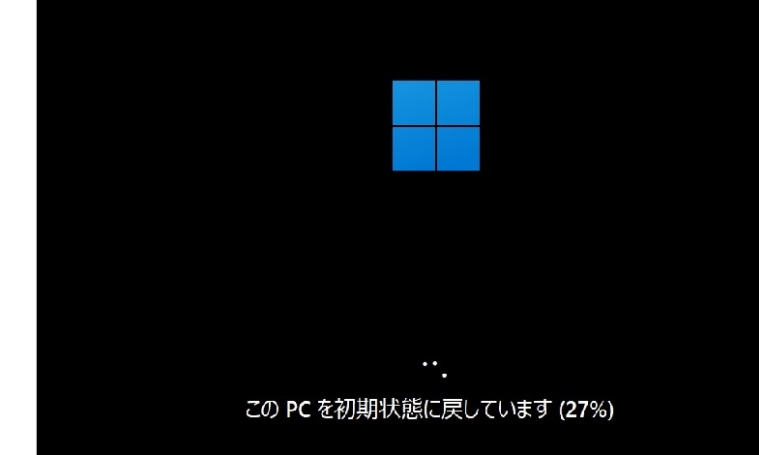

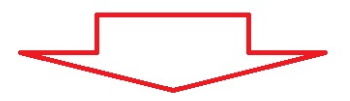

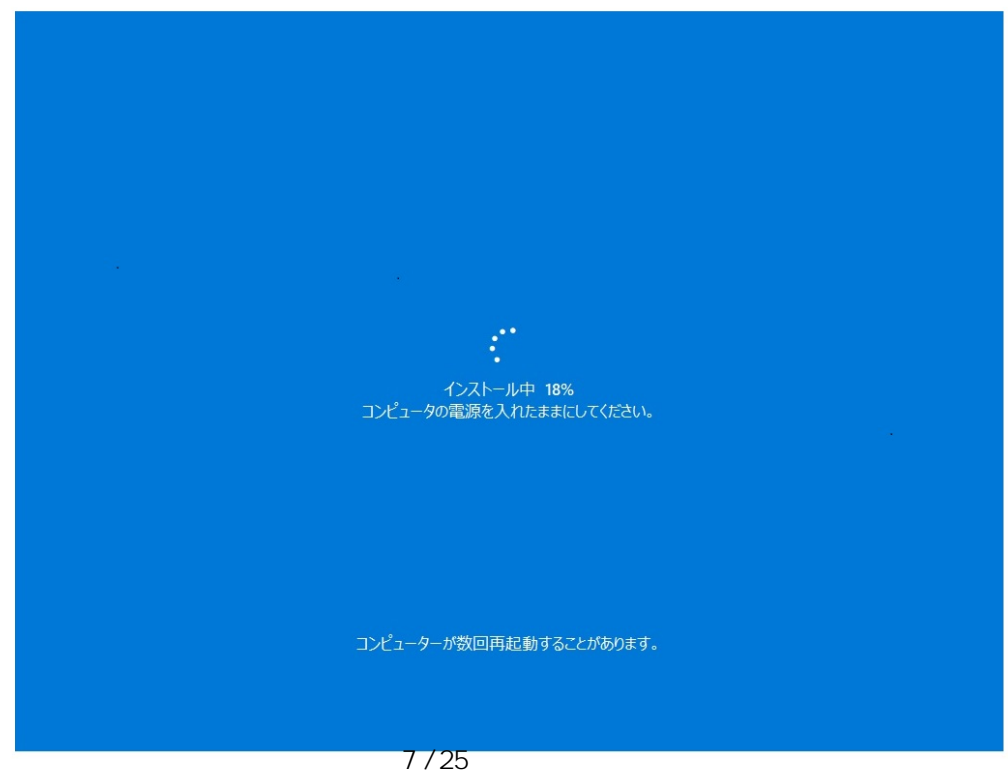

**(c) 2025 Tsukumo Support <ttc-t@tsukumo.co.jp> | 2025-05-10 01:27** [URL: https://faq.tsukumo.co.jp//index.php?action=artikel&cat=82&id=360&artlang=ja](https://faq.tsukumo.co.jp//index.php?action=artikel&cat=82&id=360&artlang=ja)

## PC をコンセントに接続して電源を入れたままにしておいてくださ

 $U_{\alpha}$ PC の電源を切らないでください

ページ 8 / 25 **(c) 2025 Tsukumo Support <ttc-t@tsukumo.co.jp> | 2025-05-10 01:27** [URL: https://faq.tsukumo.co.jp//index.php?action=artikel&cat=82&id=360&artlang=ja](https://faq.tsukumo.co.jp//index.php?action=artikel&cat=82&id=360&artlang=ja)

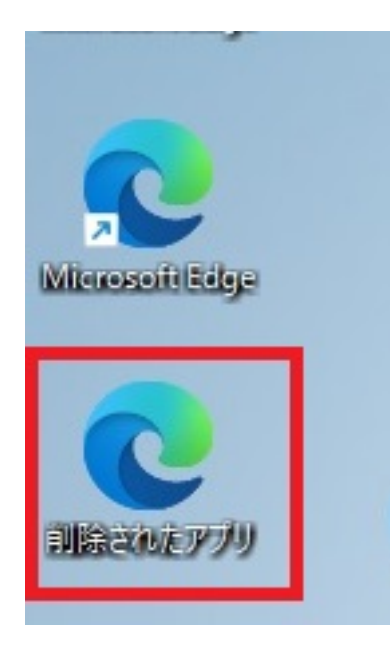

ークスタイム マンディング マンディング マンディング マンディング マンディング マンディング マンディング マンディング マンディング マンディング マンディング

1. **PC** 

ページ 9 / 25 **(c) 2025 Tsukumo Support <ttc-t@tsukumo.co.jp> | 2025-05-10 01:27** [URL: https://faq.tsukumo.co.jp//index.php?action=artikel&cat=82&id=360&artlang=ja](https://faq.tsukumo.co.jp//index.php?action=artikel&cat=82&id=360&artlang=ja)

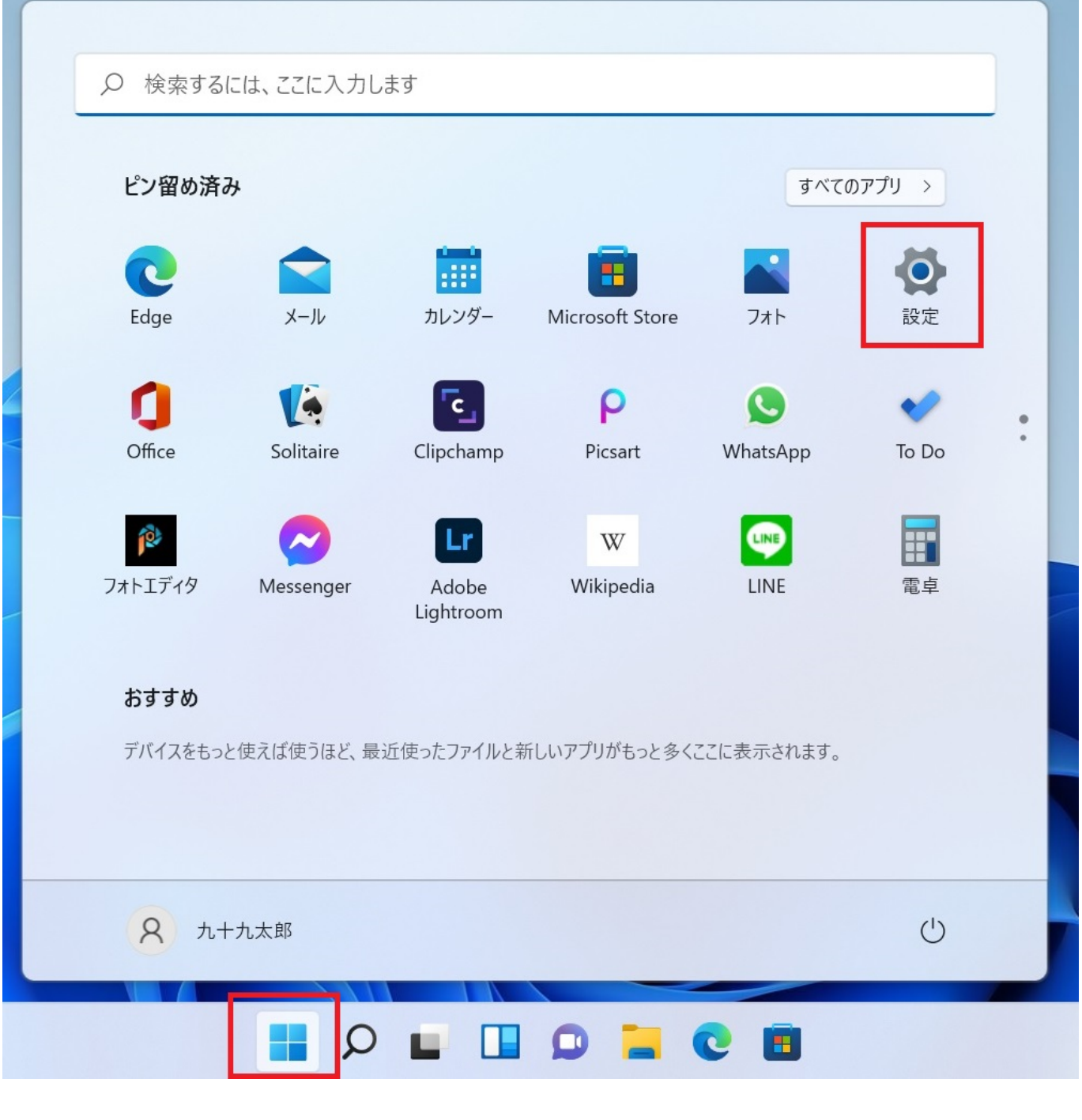

「PC」ということを<mark>PC」ということになるということになっている。「PC」ということになっているということになっている。「PC」ということになっている。「PC」</mark>

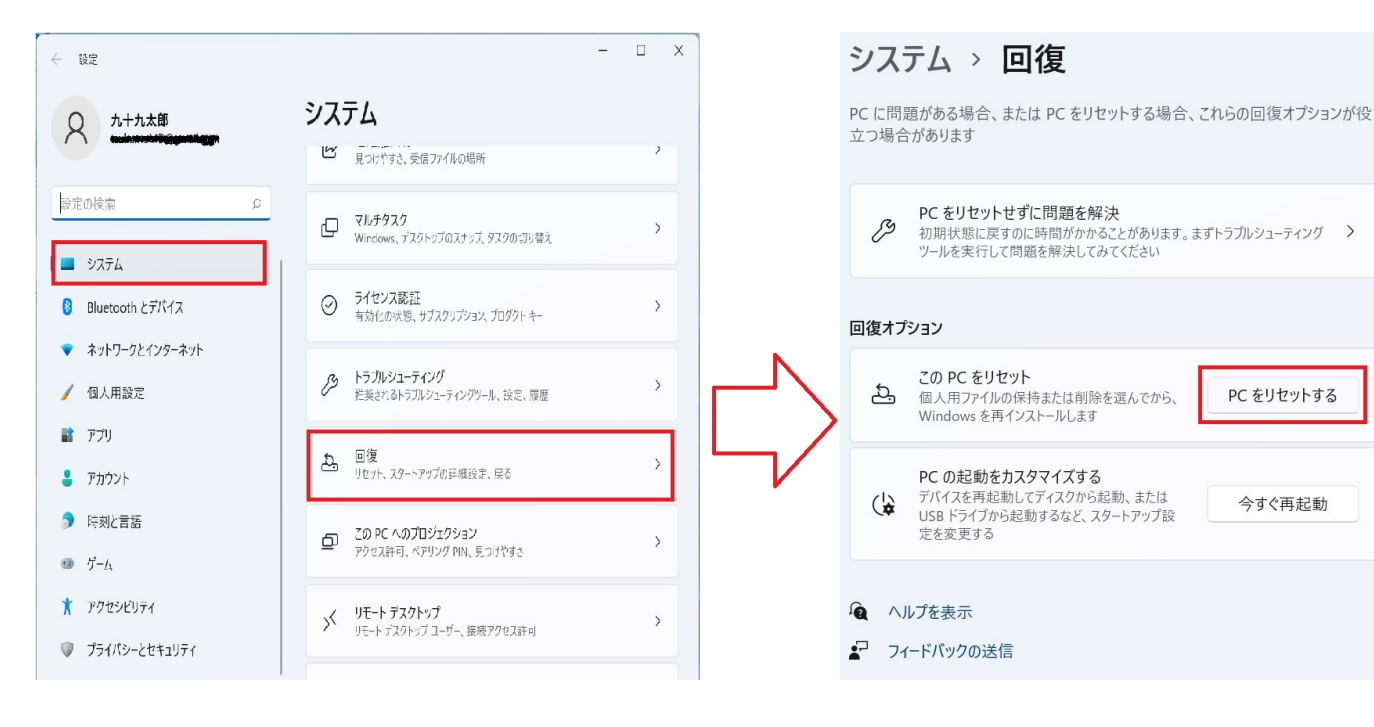

**2.オプションの選択**

 $\blacksquare$  and  $\blacksquare$  windows  $\blacksquare$ 

この PC をリセットする

## オプションを選択してください

個人用ファイルを保持する アプリと設定を削除しますが、個人用ファイルは保持します。

すべて削除する 個人用ファイル、アプリ、設定をすべて削除します。

オプションについての詳細を表示する

キャンセル

**3.** 

 $W$ indows  $\mathcal{L}$ 

この PC をリセットする

## Windows を再インストールする方法を選択します。

クラウドからダウンロード Windows をダウンロードして再インストール

ローカル再インストール このデバイスから Windows を再インストールする

クラウドのダウンロードでは、データ使用量が 4 GB を超える可能性があります。

戻る

キャンセル

オプションについての詳細を表示する

**4.追加の設定**

【 **]** 

ページ 13 / 25 **(c) 2025 Tsukumo Support <ttc-t@tsukumo.co.jp> | 2025-05-10 01:27** [URL: https://faq.tsukumo.co.jp//index.php?action=artikel&cat=82&id=360&artlang=ja](https://faq.tsukumo.co.jp//index.php?action=artikel&cat=82&id=360&artlang=ja)

#### この PC をリセットする 追加の設定 現在の設定: • アプリとファイルを削除する。ドライブのクリーニングは実行しない • Windows をダウンロードして再インストール 設定の変更 クラウドのダウンロードでは、データ使用量が 4 GB を超える可能性があります。 キャンセル 詳細情報 戻る 次へ る目的でデータを完全に削除したい場合は、**[設定の変更]**をクリックして て<sub>テー</sub>プスのタリーズを実行します。<br>- アプリックして[24]<br>この項目をクリックして*[24]* 設定の選択 データのクリーニングを実行しますか? Windows をダウンロードしますか? Windows をダ この PC をリセットする ファイルを削除するだけです。短時間で終わります が、安全性は低くなります **● はい** (■ いいえ 設定の選択 データのクリーニングを実行しますか? Windows をダウンロードしますか? なります。 **0** はい オプションについての詳細を表示する オプションについての詳細を表示する 確認 キャンセル  $(OS$  $(14/25)$ **(c) 2025 Tsukumo Support <ttc-t@tsukumo.co.jp> | 2025-05-10 01:27**

[URL: https://faq.tsukumo.co.jp//index.php?action=artikel&cat=82&id=360&artlang=ja](https://faq.tsukumo.co.jp//index.php?action=artikel&cat=82&id=360&artlang=ja)

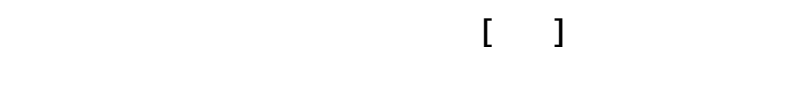

 $\left[\begin{array}{c} \begin{array}{c} \end{array}\right]$ 

#### すべてのドライブからファイルを削除しますか? Windows ドライブからのみ、すべてのファイルを削除 します

いいえ。Windows ドライブのみ

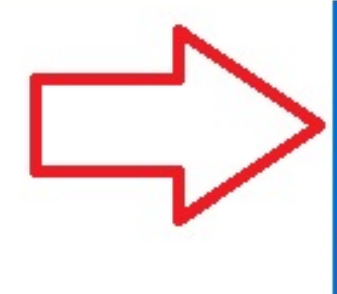

すべてのドライブからファイルを削除しますか? すべてのドライブからすべてのファイルを削除します。 データのクリーニングのオプションはすべてのドライブに 適用されます

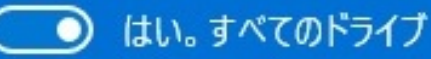

**5.リカバリ準備の完了**

ページ 15 / 25 **(c) 2025 Tsukumo Support <ttc-t@tsukumo.co.jp> | 2025-05-10 01:27** [URL: https://faq.tsukumo.co.jp//index.php?action=artikel&cat=82&id=360&artlang=ja](https://faq.tsukumo.co.jp//index.php?action=artikel&cat=82&id=360&artlang=ja)

### この PC をリセットする準備ができました

初期状態に戻すと、次の処理が行われます:

- この PC 上の個人用ファイルとユーザー アカウントをすべて削除する
- 設定に加えられたすべての変更を削除する
- すべてのアプリとプログラムを削除する
- Windows をダウンロードして再インストール

#### 注:

- この処理には時間がかかり、PC は再起動されます。
- クラウドのダウンロードでは、3.04 GB 以上のデータが使用される可能性があります。

詳細情報

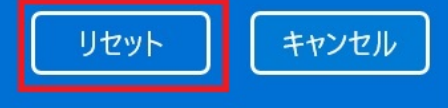

6.

Windows11

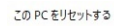

リセットの準備中

: 状態: ダウンロード中 – 30%<br>このデバイスは自動的に再起動されます

キャンセル

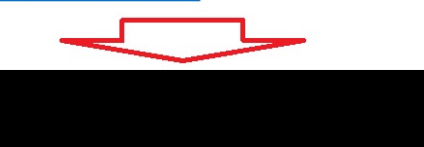

 $\ddotsc$ この PC を初期状態に戻しています (27%)

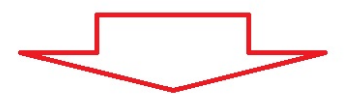

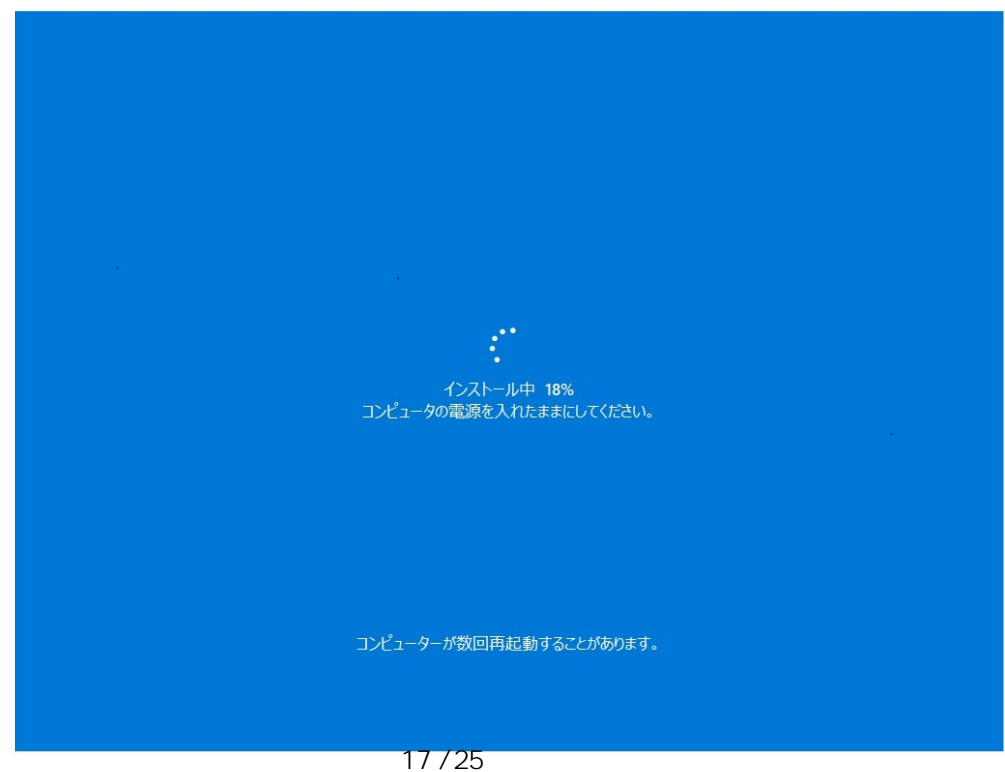

(c) 2025 Tsukumo Support <ttc-t@ tsukumo.co.jp> | 2025-05-10 01:27 URL: https://faq.tsukumo.co.jp//index.php?action=artikel&cat=82&id=360&artlang=ja

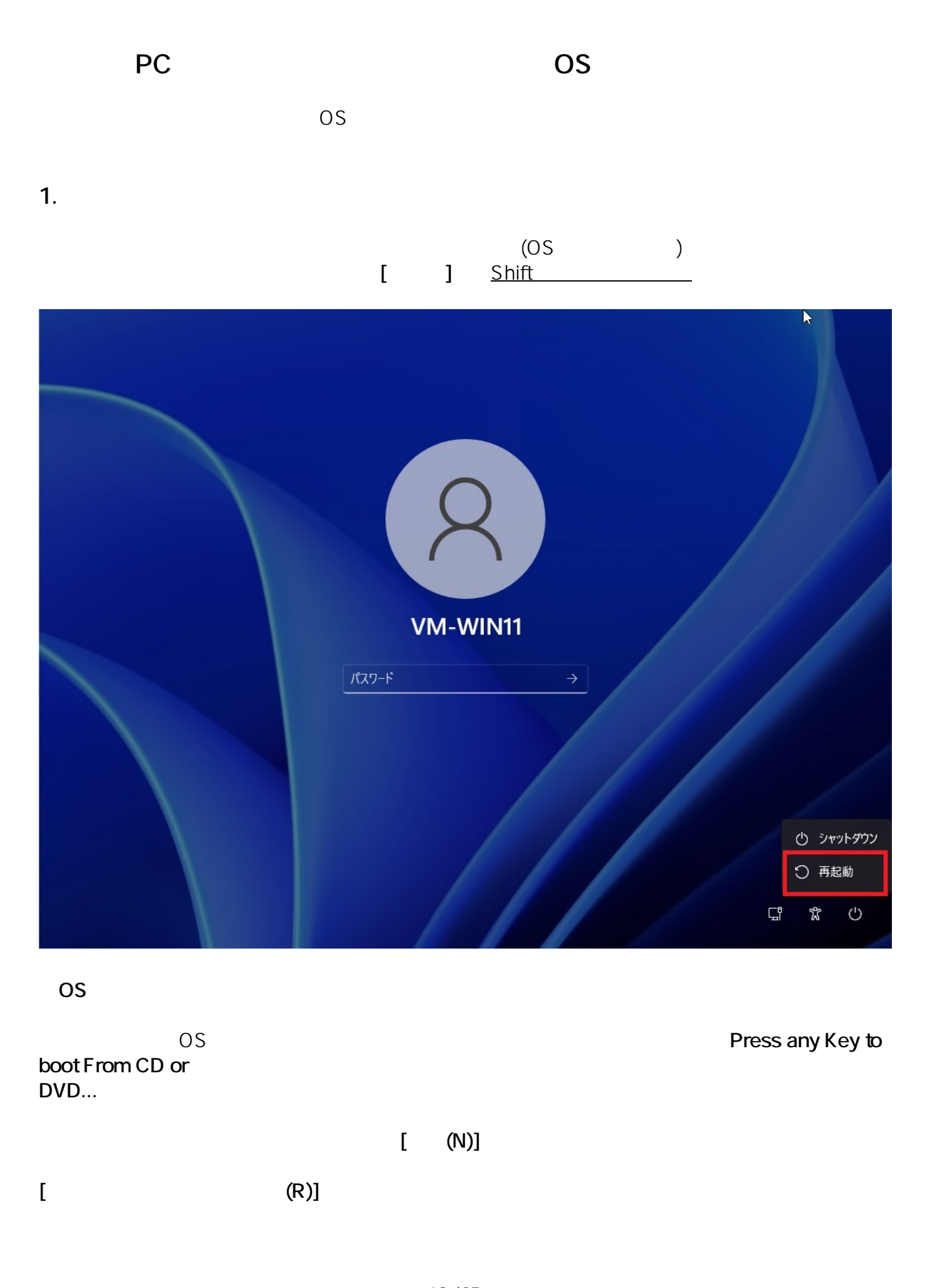

ページ 18 / 25 **(c) 2025 Tsukumo Support <ttc-t@tsukumo.co.jp> | 2025-05-10 01:27** [URL: https://faq.tsukumo.co.jp//index.php?action=artikel&cat=82&id=360&artlang=ja](https://faq.tsukumo.co.jp//index.php?action=artikel&cat=82&id=360&artlang=ja)

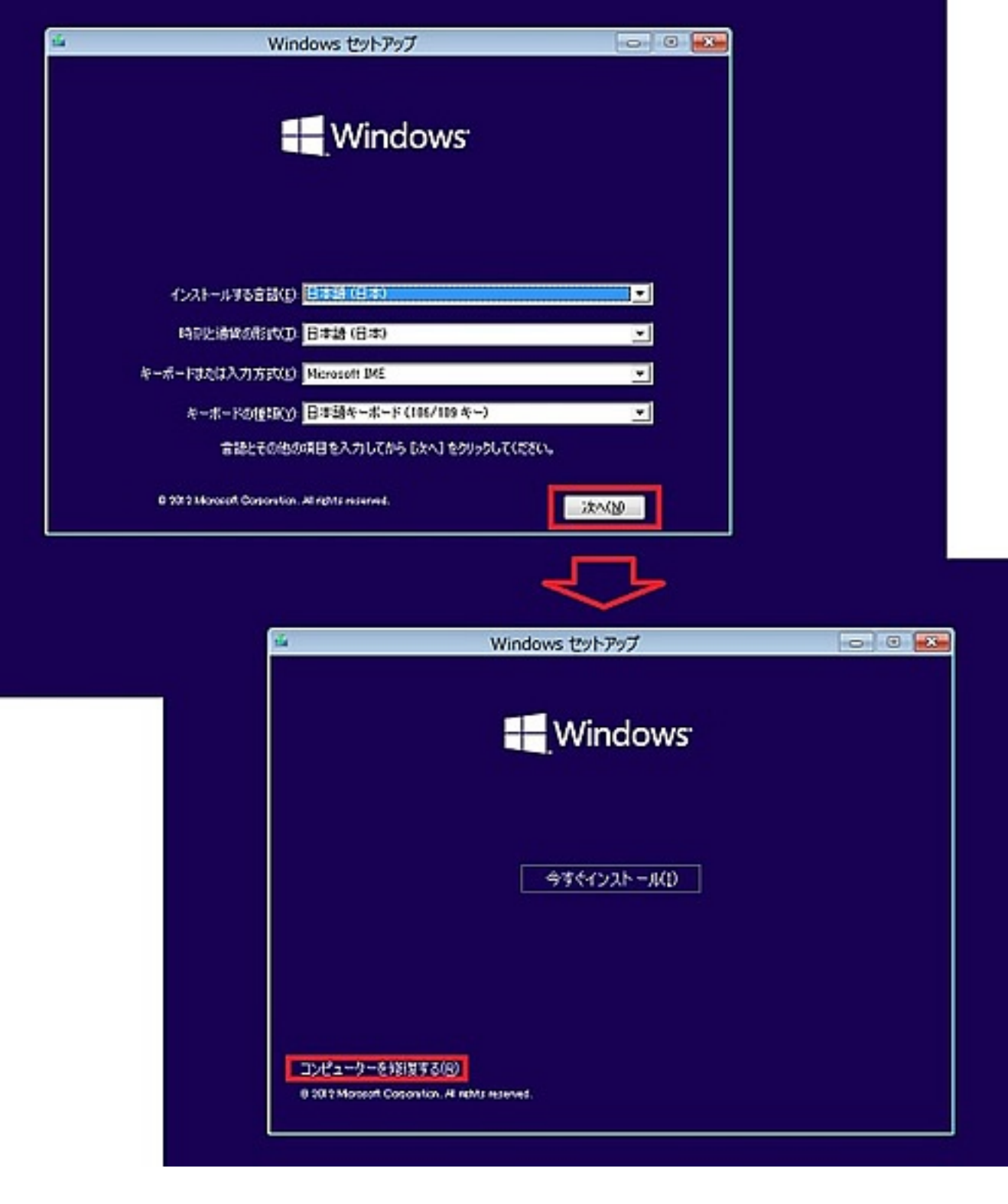

**2.「このPCを初期状態に戻す」を選択**

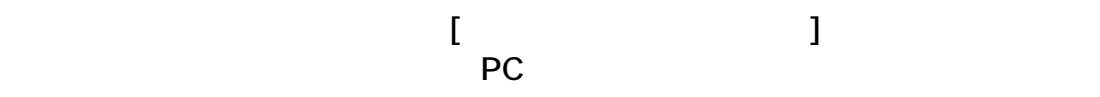

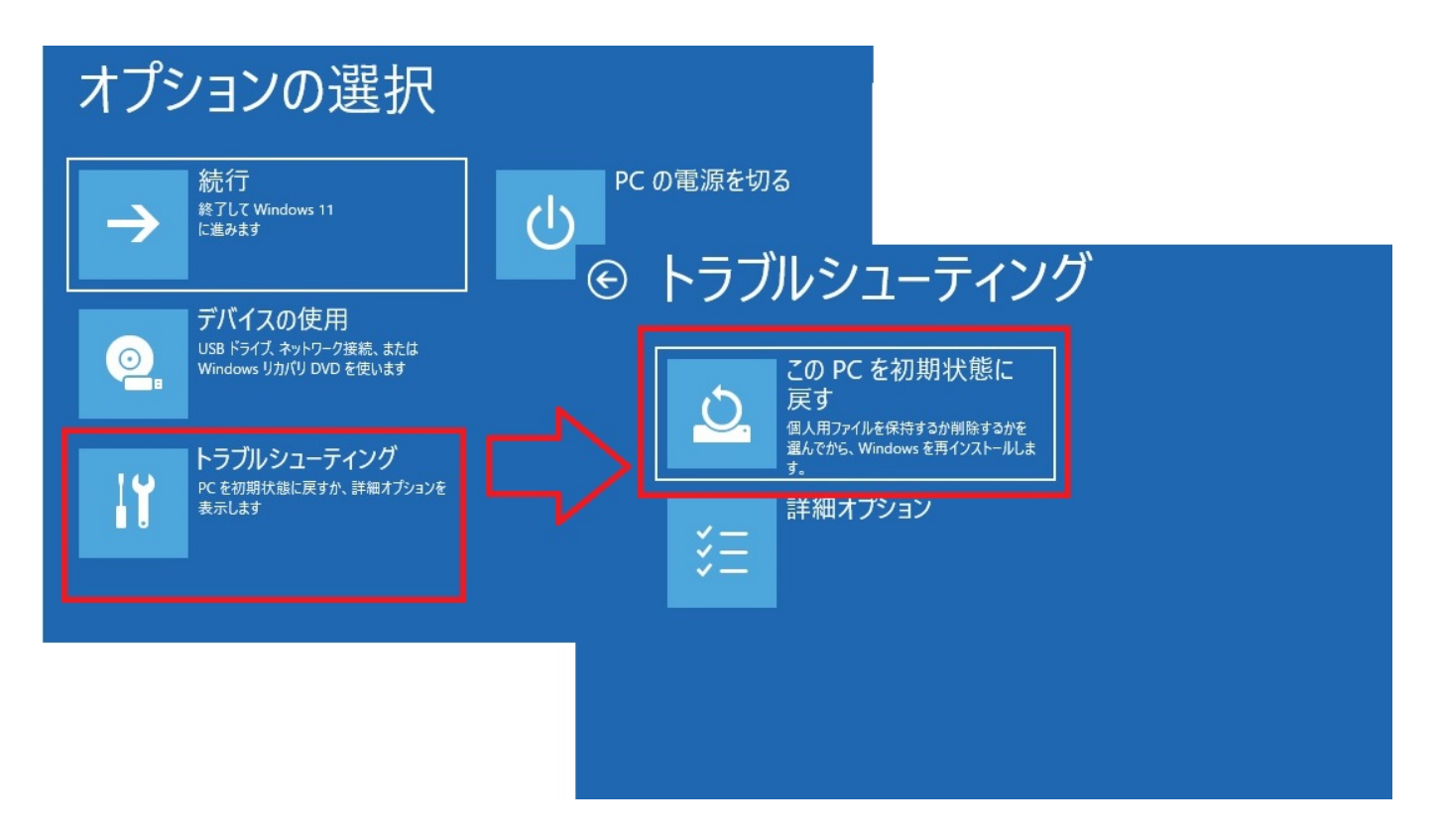

**3.「このPCを初期状態に戻す」オプションの選択**

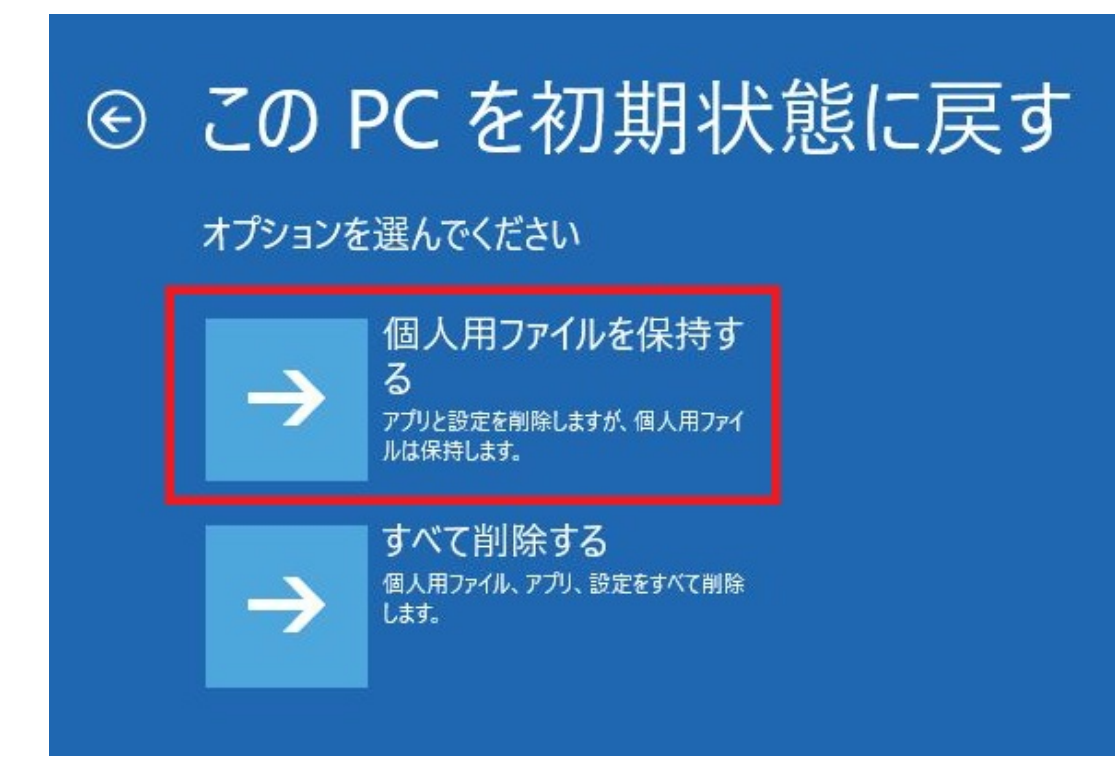

**4.再インストールする方法の選択**

ページ 20 / 25 **(c) 2025 Tsukumo Support <ttc-t@tsukumo.co.jp> | 2025-05-10 01:27** [URL: https://faq.tsukumo.co.jp//index.php?action=artikel&cat=82&id=360&artlang=ja](https://faq.tsukumo.co.jp//index.php?action=artikel&cat=82&id=360&artlang=ja)  $W$ indows  $\mathcal{L}$ 

# この PC を初期状態に戻す

Windows を再インストールする方法を選択します。

従量制課金接続の場合は、料金がかかることがあります。クラウドのダウンロードは、データ量が4GBを超える可能性があります。

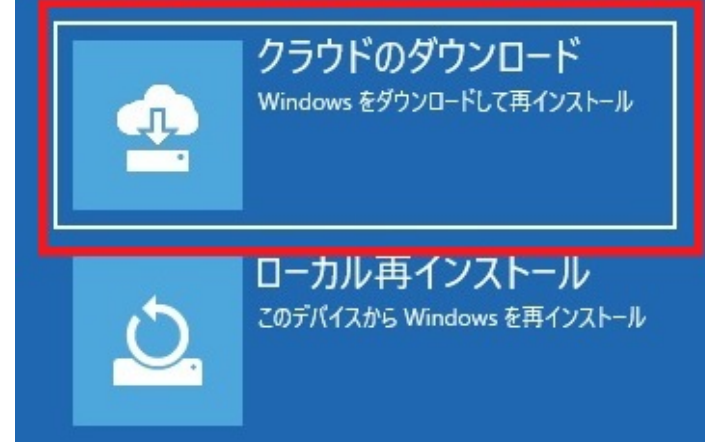

ページ 21 / 25 **(c) 2025 Tsukumo Support <ttc-t@tsukumo.co.jp> | 2025-05-10 01:27** [URL: https://faq.tsukumo.co.jp//index.php?action=artikel&cat=82&id=360&artlang=ja](https://faq.tsukumo.co.jp//index.php?action=artikel&cat=82&id=360&artlang=ja)

# この PC を初期状態に戻す

ファイルの削除だけでなく、ドライブを完全にクリーンアップしますか? クリーンアップすると、削除したファイルは簡単に回復できなくなるの でセキュリティが高まりますが、処理にかかる時間は非常に長くなります。

> ファイルの削除のみ行う PC を引き続き使用する場合は、このオプ ションを選んでください。

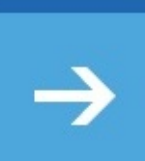

ドライブを完全にクリーン アップする PC をリサイクルする場合は、このオプションを

選んでください。処理に数時間かかることが あります。

5.

# この PC を初期状態に戻す

このデバイスをリセットする準備はできていますか?これは元に戻せません。 デバイスが電源に接続されていることを確認してください。この処理には時間がかかる場合があります。

初期状態に戻すと、次の処理が行われます:

- 設定が既定値に戻ります
- 個人用ファイルを引き継ぐ
- Windows をダウンロードして再インストール
- · この PC に付属していなかったアプリとプログラムがすべて削除されます

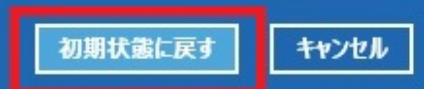

 $\mathbf{A}$ 

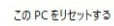

リセットの準備中

: 状態: ダウンロード中 – 30%<br>このデバイスは自動的に再起動されます

キャンセル

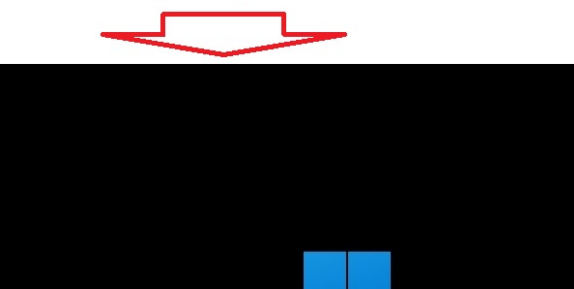

 $\ddotsc$ この PC を初期状態に戻しています (27%)

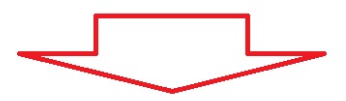

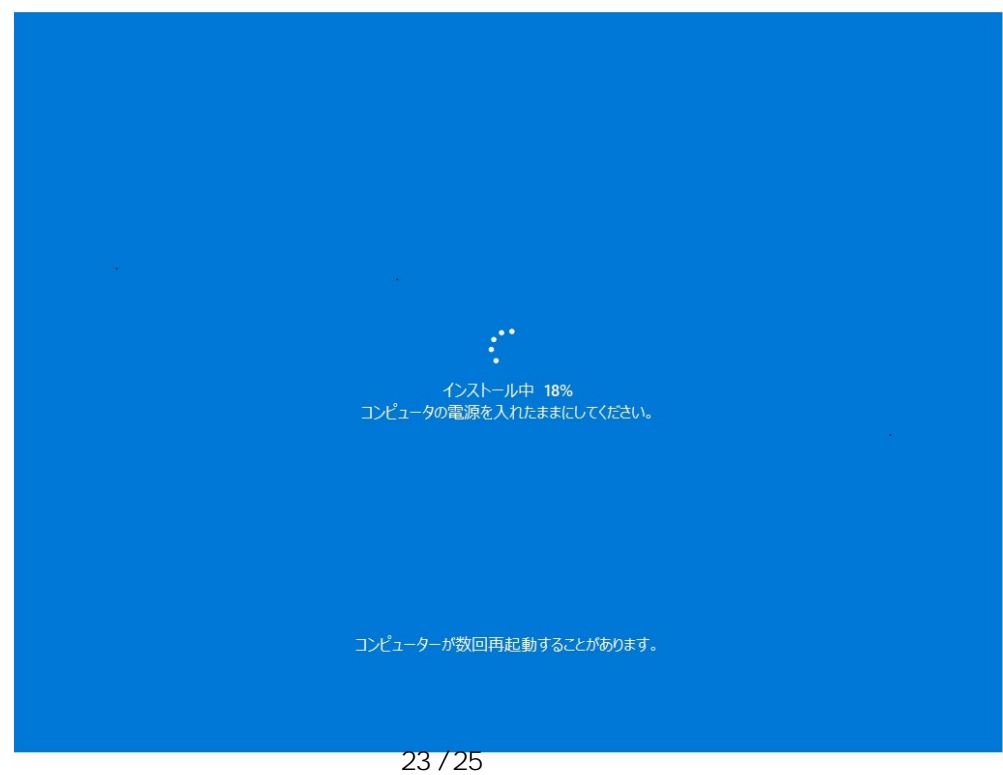

(c) 2025 Tsukumo Support <ttc-t@ tsukumo.co.jp> | 2025-05-10 01:27 URL: https://faq.tsukumo.co.jp//index.php?action=artikel&cat=82&id=360&artlang=ja

## PC をコンセントに接続して電源を入れたままにしておいてくださ

 $U_{o}$ PCの電源を切らないでください

ページ 24 / 25 **(c) 2025 Tsukumo Support <ttc-t@tsukumo.co.jp> | 2025-05-10 01:27** [URL: https://faq.tsukumo.co.jp//index.php?action=artikel&cat=82&id=360&artlang=ja](https://faq.tsukumo.co.jp//index.php?action=artikel&cat=82&id=360&artlang=ja)

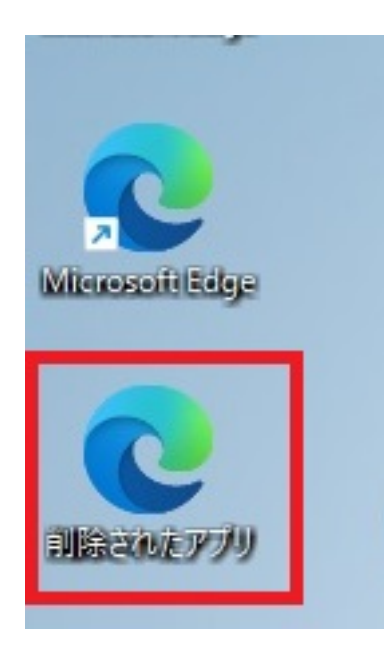

Windows11

の初回セットアップについては[こちらを](https://faq.tsukumo.co.jp/index.php?sid=4057851&lang=ja&action=artikel&cat=59&id=357&artlang=ja)ご覧ください。 ID: #1359

> : k.kogawa  $: 2021 - 12 - 01$  18:46

> > ページ 25 / 25 **(c) 2025 Tsukumo Support <ttc-t@tsukumo.co.jp> | 2025-05-10 01:27** [URL: https://faq.tsukumo.co.jp//index.php?action=artikel&cat=82&id=360&artlang=ja](https://faq.tsukumo.co.jp//index.php?action=artikel&cat=82&id=360&artlang=ja)